# E enphase

# Envoy<sup>™</sup> Communications Gateway Quick Install Guide

Before using this guide, read and follow all warnings and instructions in the Envoy Communications Gateway Installation and Operation Manual at: http://www.enphase.com/support/downloads. You may then use this guide as a quick reference during installation and setup of the Envoy.

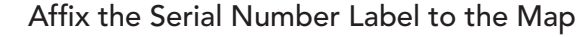

1

The following diagram of the Envoy and its connections shows the serial number label near the left mounting bracket. Peel this label from the Envoy and affix it to the installation map.

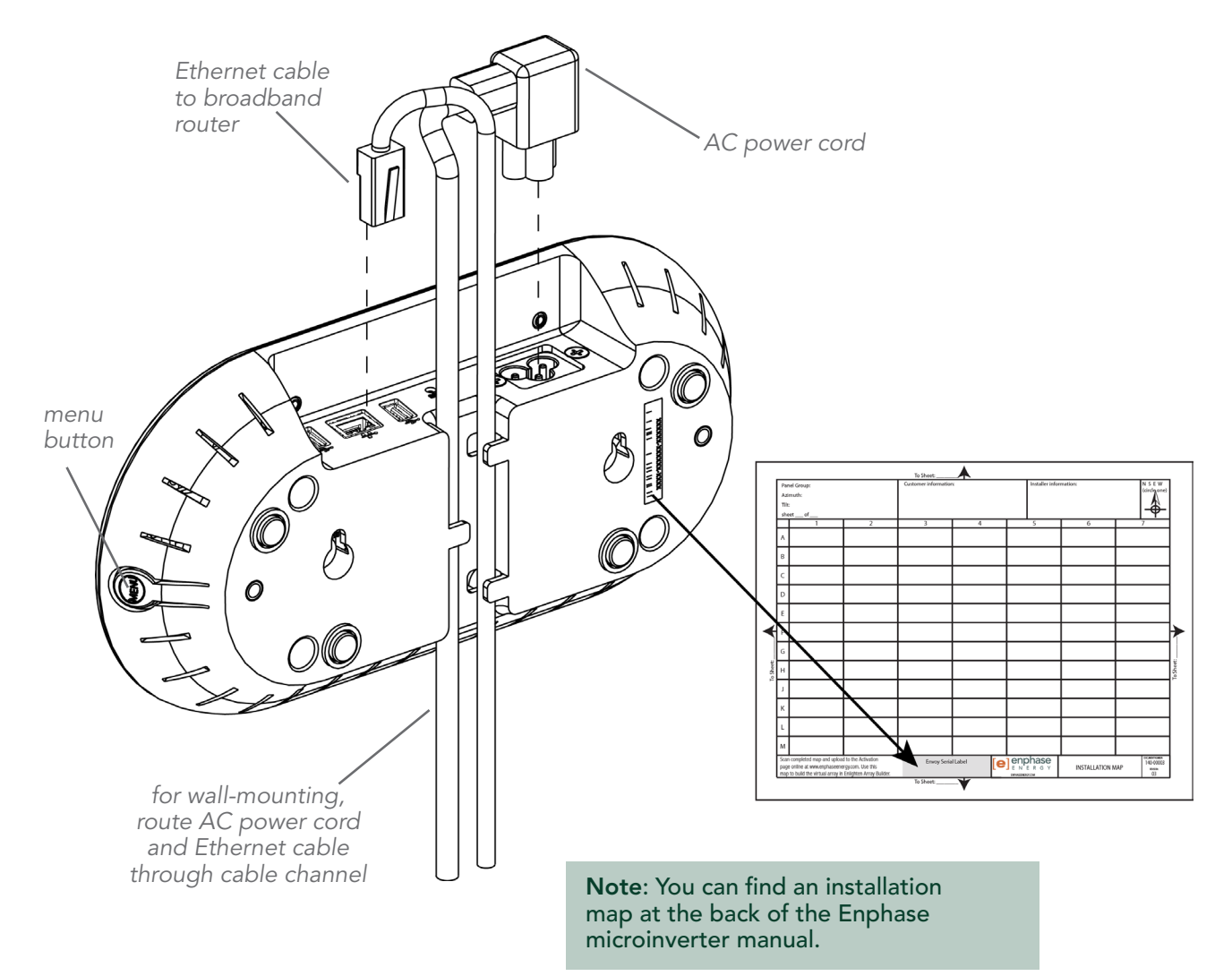

2

Register the Envoy<br>Register the Envoy at the Enlighten website: https://enlighten.enphaseenergy.com.

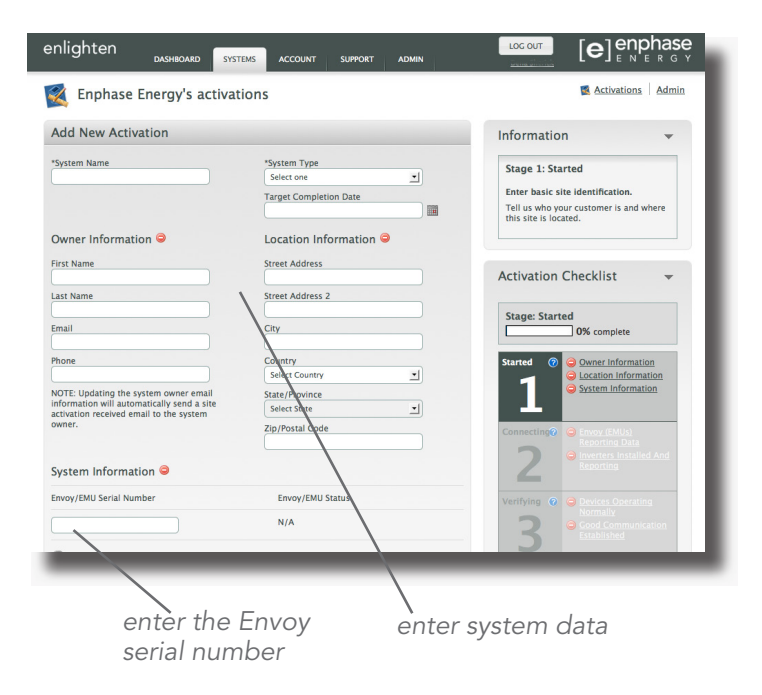

#### Connect Ethernet and Power Cables

- Plug the Ethernet cable into the Ethernet port on the Envoy.
- Plug the other end of the cable into a port on the broadband router.
- Plug the Envoy's AC cord into a dedicated wall outlet.

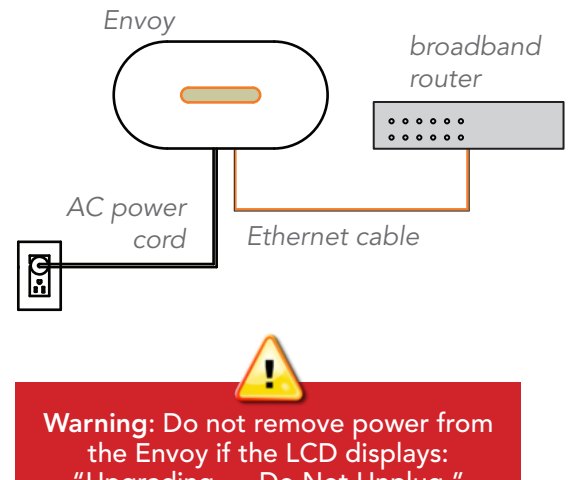

"Upgrading. . . Do Not Unplug."

Do not plug the Envoy into a power strip, surge protector , or uninterruptable power supply (UPS). These devices impede power line communications.

## 3

#### Find a Location for the Envoy

Locate an electrical outlet close to the load center. Place the Envoy so that its AC cord can reach this outlet.

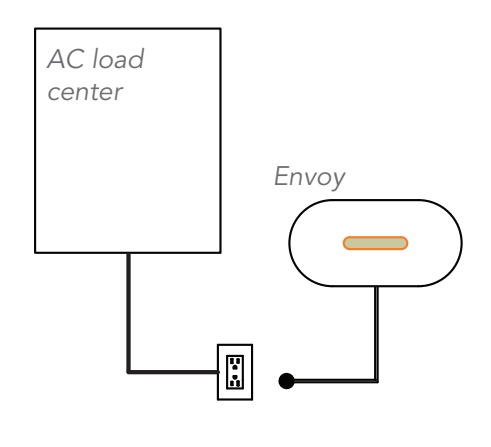

Note: Do not permanently mount the Envoy until you complete the Communication Check in step 6.

## **5** Add Power Line Communication Bridges<br>5 (optional) (optional)

Use the included power line communication bridges if the Envoy needs to be located away from the broadband router.

- Plug one of the bridges into the same AC socket as the broadband router and attach an Ethernet cable to the bridge.
- Plug the other bridge into an AC socket near the Envoy and attach the Ethernet cable to the bridge.
- Reapply power to the Envoy to force it to refresh its IP address.

## Envoy broadband router  $\begin{array}{cccccccccccccc} \circ & \circ & \circ & \circ & \circ & \circ & \circ \end{array}$  $\begin{array}{ccc}\n0 & 0 & 0 & 0\n\end{array}$ Power line communication bridges

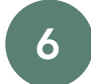

## **6** Check the Envoy's Progress

#### a. Assess Internet Connection

Look for the  $+$  Web indication. If it does not appear within 15 minutes after connecting to the broadband router, see Troubleshooting a on back.

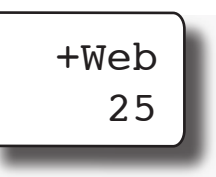

#### b. Check Device Count

An automatic device scan will detect the microinverters.

Check that the Envoy LCD shows a complete device count after about 30 minutes. If it does not, see Troubleshooting  $\mathbf b$  and c on back.

#### c. Assess Power Line Communications

- Wait until the Priority New Device Scan is complete (Priority Scan is Active will no longer be shown on the LCD).
- Press and hold the Envoy menu button. Release it when the LCD window displays Enable Communication Check. The Communication Check will run for 20 minutes.
- [] Level Note the number of bars shown in the Communication Check. If fewer than three bars are shown, see Troubleshooting d on back.

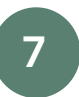

## **7** Mount the Envoy to the Wall (optional)<br>
You can wall-mount the Envoy or place it on a table top.

Use two #8 drywall screws or wall anchors (not included) to mount the Envoy to the wall. Maximum screw head diameter is 0.889 cm (0.35 inches).

Note: Ensure that you have completed a Communication Check showing three bars or more before permanently mounting the Envoy. If the level is lower, the Envoy might need to be relocated.

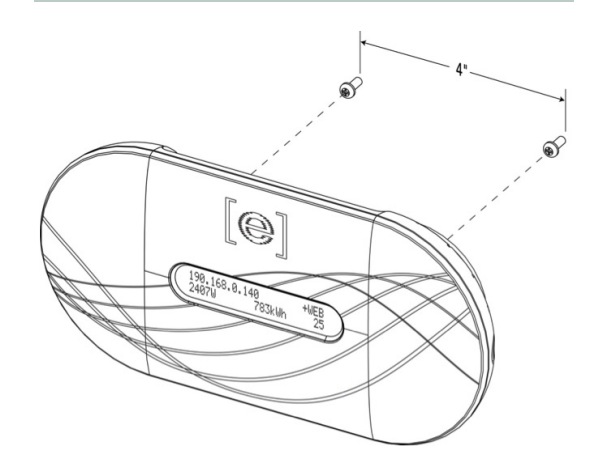

## **8** Build the Virtual Array in Enlighten

Use Array Builder to create the virtual array in Enlighten using the installation map as your reference.

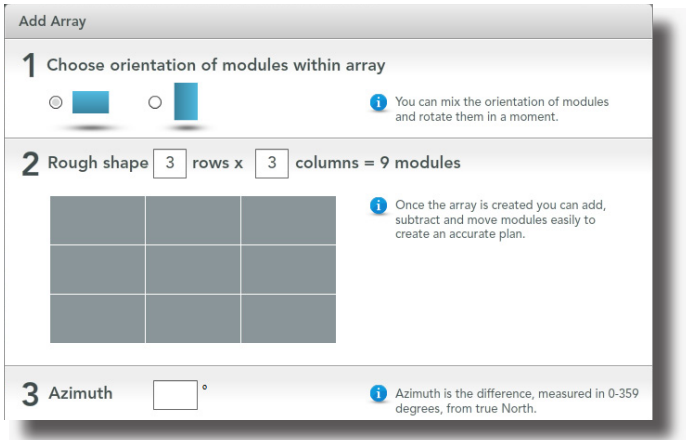

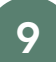

#### View System Performance in Enlighten

If you have not done so already, log in to Enlighten to view site data.

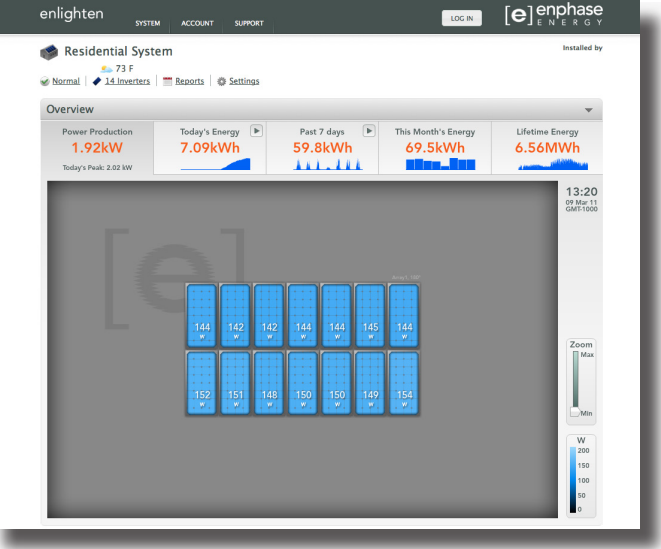

## Troubleshooting

#### (a) Internet Connection Issue

If, after 15 minutes, you see -Web instead of +Web, make sure that the broadband router is operational. Check that other devices at the site can access the Internet.

If the broadband router is operational, press and hold the Envoy menu button and release it when the LCD window displays Get New IP Address. Wait for 15 minutes.

If this fails, unplug the Envoy, wait for 20 seconds, and plug it back in. Wait 15 minutes for connection.

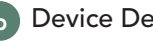

### **b** Device Detection Slow

If, after 30 minutes (longer for large installations), the count of devices shown is fewer than the number of microinverters installed, or if the number of bars is between zero and two, relocate the Envoy to the power outlet closest to the load center.

#### Device Detection Stalled c

If the number of bars is three or more, but the Envoy has not detected all of the installed microinverters within 60 minutes (longer for large installations), contact Enphase Customer Support.

#### Power Line Communication Level is Low d

If the number of bars is fewer than two as a result of a communication check, relocate the Envoy to the power outlet closest to the load center. (You may also need to use power line communication bridges if the load center is remote from the router).

> Refer to the Enphase microinverter installation and operation manual for information on microinverter installation and commissioning.